## Right Click Tools Missing After Install

Last Modified on 01.23.23

If Right Click Tools do not appear in the Configuration Manager console after installation, this may be happening because Microsoft has changed the way that Console Extensions are allowed to display within the MECM console. In the past, any installed extension was allowed to display. That behavior has since changed. Currently, legacy console extensions (not from the Community Hub) must be configured to display their extensions.

## Resolution

1. In your Configuration Manager console go to **Administration** > **Site Configuration** > **Sites**.

- 2. Select **Hierarchy Settings** from the ribbon.
- 3. On the **General** tab, deselect **Only allow console extensions that are approved for the hierarchy** .

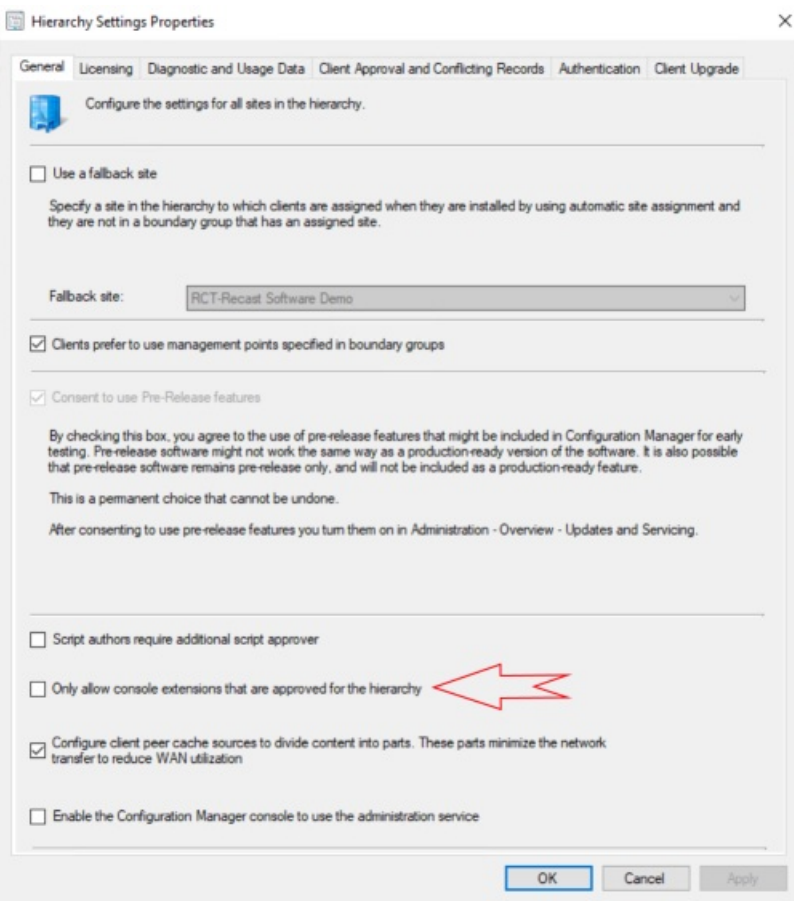